# **Mapathon à l'UMONS le 27 mars 2019**

Liens rapides :

- Présentation introductive générale du Mapathon 2019
- Les [instructions pour faire de la carto humanitaire libre "HOT](http://linus.umons.ac.be/Instructions_FR.pdf) [OSM"](http://linus.umons.ac.be/Instructions_FR.pdf) ([source](http://linus.umons.ac.be/Instructions_FR.docx))
- <http://www.openstreetmap.org/>, le site principal et la carte générée par OpenStreetMap (loin d'être la seule…) **→ Inscrivezvous sur le site**
- [Tasking manager HOT](http://tasks.hotosm.org/) (identifiez vous)
	- **Choisissez un morceau de territoire à cartographier !** (voir ci-après)

Au programme :

- **Cartographions des routes locales en RDC (Ituri au nordest)**
	- Tâches :
		- 1. **<https://tasks.hotosm.org/project/5823>**
		- 2. **<https://tasks.hotosm.org/project/5848>**
		- 3. <https://tasks.hotosm.org/project/5849>
		- 4. <https://tasks.hotosm.org/project/5850>
		- 5. <https://tasks.hotosm.org/project/5851>
		- Routes (tâche probablement unique pour ce mapathon !) **highway=tertiary, highway=secondary ou highway=primary sont utilisés pour les routes principales. Elles sont déjà cartographiées et vous ne devriez pas y apporter de modification !** :
			- residential road (dans un village)
			- minor/unclassified road (entre villages et hammeaux)
			- track (vers les champs et rivières)
		- Bâtiments : Features=Building utiliser des angles droits pour les maisons, et des cercles pour les huttes !
		- Hameaux, villages : Features=Residential Area zoomerdézoomer pour choisir une taille appropriée

Cf. cette [présentation utile](https://wiki.openstreetmap.org/wiki/User:Bgirardot/West_African_HOT_Mapping_Tips#General_Road.2C_Track_and_Path_Mapping) sur le wiki OSM.

# **Vidéo de présentation**

Mapathon general presentation UK.mp4

# **Présentation de la zone à catographier par Sebastian Spencer, directeur médical de MSF Belgique**

2019 National Mapathon MSF presentation FR.mp4

Version en anglais : [http://linus.umons.ac.be/2019\\_National\\_Mapathon\\_MSF\\_presentation\\_UK.mp4](http://linus.umons.ac.be/2019_National_Mapathon_MSF_presentation_UK.mp4)

# **Liens divers dans le cadre du mapathon**

- [Missing Maps,](http://www.missingmaps.org/fr/) pour comprendre le pourquoi et le comment du Mapathon !
	- [Tutoriels vidéos pour débutants](http://www.missingmaps.org/fr/apprendre)
- [Page UMONS sur le mapathon 2019](http://www.umons.ac.be/Mapathon2019)
- [Page d'inscription au Mapathon belge 2019,](https://mapathon2019.eventbrite.com/) à Bruxelles, Gent, Leuven, Liège, Louvain-La-Neuve, Namur, Mons
- [hotosm.org](https://www.hotosm.org), le site du Humanitarian OpenStreetMap Team (HOT)
	- [Cliquez ici pour contribuer !](https://www.hotosm.org/volunteer)
		- [Apprendre](https://tasks.hotosm.org/learn)
		- [Démarrer](https://tasks.hotosm.org/contribute)
- [Document d'aide pour utiliser d'éditeur iD](http://linus.umons.ac.be/Instructions_FR.pdf) (+ [lien alternatif\)](https://github.com/osmbe/presentations/blob/master/mapathons/trainings/instructions%20fr.pdf)
- Annonces :
	- [Présentation du mapathon 2019 du comité national de géographie](http://cngeographie.be/fr/cartoSIG/mapathon.php)
	- $\circ$  …
- [présentation de Marc Gemis \(OSM-BE\)](https://docs.google.com/presentation/d/1IyyzXXyBWb6sO0U4Z5mROAmChKDPcaVCMa0ozG4h_q8/edit#slide=id.p)
- [la page du mapathon de 2017 sur ce wiki](https://dvillers.umons.ac.be/wiki/mapathon2017)
- [la page du mapathon de 2018 sur ce wiki](https://dvillers.umons.ac.be/wiki/mapathon2018)

# **Programme final**

- 18:00 18:30 : Introduction et formation à la cartographie humanitaire
- 18:30 21:00 : mapathon !

Short intro on OSM and HOT (could be based on [this presentation\)](https://github.com/osmbe/presentations/raw/master/mapathons/general%20intro%20english.pptx) + training in each university (see [this training presentation](https://github.com/osmbe/presentations/raw/master/mapathons/tasking%20manager%20intro%20focus%20buildings.pptx))

### **Les tâches de cartographie pour ce mapathon 2019**

Tags à renseigner lors des sauvegardes : #belgiumunis2019 mapathon #UMONS (à confirmer)

!! pour une prochaine édition, utiliser le tag #umonsyyyymmdd (ex. #umons20190327) !!

**Cartographions des routes locales en RDC (Ituri au nord-est)**

Tâches :

- 1. **<https://tasks.hotosm.org/project/5823>**
- 2. **<https://tasks.hotosm.org/project/5848>**
- 3. <https://tasks.hotosm.org/project/5849>
- 4. <https://tasks.hotosm.org/project/5850>
- 5. <https://tasks.hotosm.org/project/5851>
- Routes (tâche probablement unique pour ce mapathon !) **highway=tertiary, highway=secondary ou highway=primary sont utilisés pour les routes principales. Elles sont déjà cartographiées et vous ne devriez pas y apporter de modification !** :
	- residential road (dans un village)
	- minor/unclassified road (entre villages et hammeaux)
	- track (vers les champs et rivières)

Additional tasks :

 $\bullet$  ...

### **Les statistiques à l'issue de ce mapathon 2019**

 $\bullet$  ...

# **OpenStreetMap Belgium :**

#### **Site web**

- <http://www.osm.be/fr/>
- <https://members.osm.be/>→ pour s'inscrire en tant que membre OSM BE

### **Twitter**

@osm\_be

# **Réunion OSM Be**

<https://www.meetup.com/fr-FR/OpenStreetMap-Belgium/>

# **Chat OSM BE**

<https://riot.im/app/#/room/#osmbe:matrix.org>

### **Task manager BE**

<http://tasks.osm.be/>

#### **Le chat pour communiquer pendant l'événement**

<https://riot.im/app/#/room/#osmbe-task:matrix.org> o inscription : <https://riot.im>

# **Plus sur OpenStreetMap**

- <http://www.openstreetmap.org/>, la carte générée par OpenStreetMap (loin d'être la seule…)
- <http://learnosm.org>, Learn OSM
- <https://help.openstreetmap.org/>, Help Forum
- [Page principale du Wiki](http://wiki.openstreetmap.org/wiki/Main_Page)
- [OsmAnd](http://osmand.net/), cartes OSM sur mobile, utilisable offline
- http://wiki.openstreetmap.org/wiki/List of OSM-based services, liste générale de tous les services basés sur OSM

# **Tags OSM**

- [http://wiki.openstreetmap.org/wiki/Map\\_Features,](http://wiki.openstreetmap.org/wiki/Map_Features) les caractéristiques des données cartographiées
- Tous les tags OSM :<http://wiki.openstreetmap.org/wiki/Tags>(le plus simple pour arriver sur la bonne page, c'est de taper direct dans google : « osm tag building » par exemple)
- Infos sur l'utilisation des tags :<https://taginfo.openstreetmap.org>
- Historique sur l'utilisation des tags :<http://taghistory.raifer.tech>

### **Stats générales OSM**

- Stats par type d'objet, par pays... : <http://osmstats.neis-one.org/>(stats BE par exemple <http://osmstats.neis-one.org/?item=countries&country=Belgium>)
- Visualisation carto sur l'évolution OSM : <http://osm-analytics.org>
- Quelques liens vers les applis de Pascal Neis : <http://resultmaps.neis-one.org>
- suivi de ce qui est en train d'être cartographié :<https://osmlab.github.io/show-me-the-way/>

### **Requêtes en live sur la DB OSM :**

- Overpass Turbo :<http://overpass-turbo.eu/>
- Doc complète sur Overpass : http://wiki.openstreetmap.org/wiki/Overpass API/Overpass QL

### **Téléchargement des data**

- Geofabrik :<http://download.geofabrik.de/> (fichiers globaux par pays, mis à jour chaque nuit)
- un autre :<http://extract.bbbike.org/>

⇒ à partir de là, on peut utiliser les data en shp, les mettre dans une DB… bref, on peut exploiter les data comme on veut !

# **Validation des données OSM**

- Osmose :<http://osmose.openstreetmap.fr/fr/map/>(très chouette pour voir s'il y a des choses à corriger sur une région)
- <http://maproulette.org> (même principe mais sous forme de missions)
- Infos sur la détection de vandalisme : http://wiki.openstreetmap.org/wiki/Detect Vandalism

### **Quelques pages sympas sur votre compte :**

- Votre page OSM : <http://www.openstreetmap.org/user/xxxxxxx>(xxxxxxx: votre nom d'utilisateur osm…)
- Pas mal de stats ; utile pour mieux connaître un contributeur : <http://hdyc.neis-one.org/?xxxxxx>
- Heatmap : <http://yosmhm.neis-one.org/?xxxxxx>
- Vos contributions MissingMaps :<http://www.missingmaps.org/users>

### **Pour se tenir au courant…**

- Weekly OSM (A summary of all the things happening in the OpenStreetMap world) : ][\]http://www.weeklyosm.eu/\]\]](http://www.weeklyosm.eu/]])
- …

### **Outils « gravitant » autour d'OSM et baselayers**

- Mapillary (un streetView en opendata, licence compatible avec osm)
	- <https://josm.openstreetmap.de/maps>
	- Il existe un plugin pour JOSM (pour voir les photos dans l'éditeur ; pratique pour cartographier)
	- $\circ$  Sur le site web, on peut aussi afficher les panneaux de signalisation extraits automatiquement des photos ; pratique pour mettre les limitations de vitesses dans osm par exemple)
- uMap : outil sympa et facile à utiliser pour faire rapidement des cartes persos, les publier…
	- <http://umap.openstreetmap.fr/fr/>
- Fonds de plan basés sur OSM
	- Stamen :<http://maps.stamen.com>
	- $\circ$  Osm2vectortiles, § = tuiles vectorielles. Le rendu est fait dans le browser. Super utile pour faire des cartos avec un look personnalisé ! <http://osm2vectortiles.org/>

# **OSGeo Live**

<https://live.osgeo.org/fr/>: distribution lubuntu avec tous les outils cartos open déjà installés !!!

⇒ en ISO, VM… peut aussi booter sur une clé USB !

# **JOSM**

• [JOSM](https://josm.openstreetmap.de/) : éditeur performant, en Java, pour OSM

- Aide : [http://wiki.openstreetmap.org/wiki/JOSM/Basic\\_editing](http://wiki.openstreetmap.org/wiki/JOSM/Basic_editing) (onglets Basic/Advanced…)
- Shortcuts :<https://josm.openstreetmap.de/wiki/Shortcuts> • Cheat sheet :
- [https://www.dropbox.com/s/e2km6hi88ovtk76/300\\_dpi%20JOSM%20Keyboard%20Layout.png?d](https://www.dropbox.com/s/e2km6hi88ovtk76/300_dpi%20JOSM%20Keyboard%20Layout.png?dl=0)  $l=0$
- Film d'aide sur JOSM :<https://www.twitch.tv/videos/130680651>
- Script d'install : [https://github.com/osmbe/presentations/blob/master/JOSM\\_setup.zip](https://github.com/osmbe/presentations/blob/master/JOSM_setup.zip)
- Pour info, liste des wms utilisés par JOSM :<https://josm.openstreetmap.de/maps>

#### **plugins recommandés (JOSM)**

- building tools
- Imagery offset db
- utilsplugin2

# **Outils sur Android**

(la plupart sont aussi dispos sur iOS) :

- Mapswipe (<https://mapswipe.org/>) : ce qui a servi pour générer les tasks en Sierre Leone. Super utile pour les projets HOT et assez addictif en plus… J
- MAPS.ME [\(http://maps.me/en/home](http://maps.me/en/home)) : appli moins complète qu'OSMAnd (qui est déjà sur le Wiki) mais assez pratique
- OpenMapTiles : existe aussi en appli. C'est juste utile pour voir à quoi ressemble une intégration de vector tiles sur mobile
- GPSLogger (<https://play.google.com/store/apps/details?id=com.mendhak.gpslogger&hl=fr>) : open source, ne consomme pas trop de batterie. Super utile pour enregistrer vos déplacements et charger ensuite le fichier GPX dans JOSM (quand il n'y a pas de photo aérienne ou pour les chemins en forêts… c'est bien utile)

# **Liens divers sur la cartographie humanitaire**

[Pas de laissés-pour-compte, grâce aux techniques de cartographie,](https://www.scidev.net/afrique-sub-saharienne/sante/article-de-fond/cartographie-hd-secours.html) scidev.net, 15/03/2018

From: <https://dvillers.umons.ac.be/wiki/> - **Didier Villers, UMONS - wiki**

Permanent link: **<https://dvillers.umons.ac.be/wiki/mapathon?rev=1553603231>**

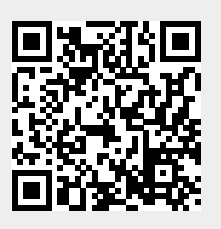

Last update: **2019/03/26 13:27**